## **Mouse (optional)**

Move and adjust cursors and pointers that appear on the screen with your mouse.

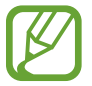

- $\cdot$  The mouse may not be available depending on the model.
- The mouse's appearance may vary depending on the model.

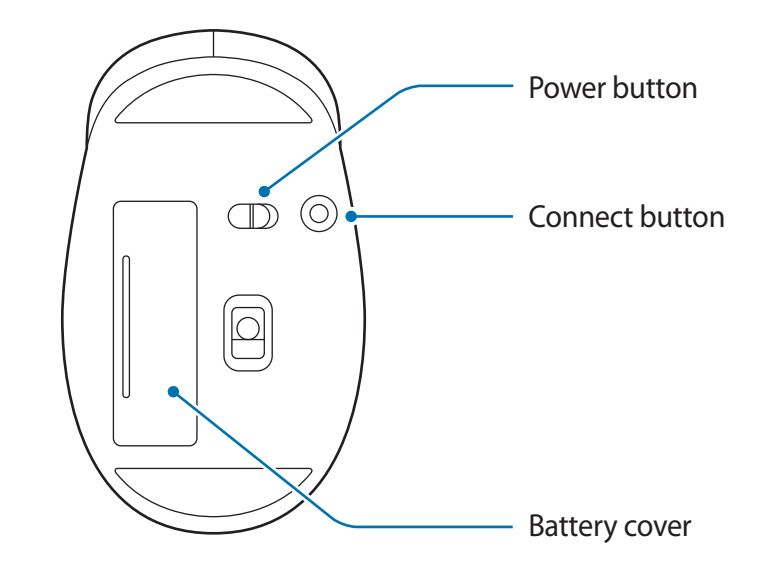

## **Layout**

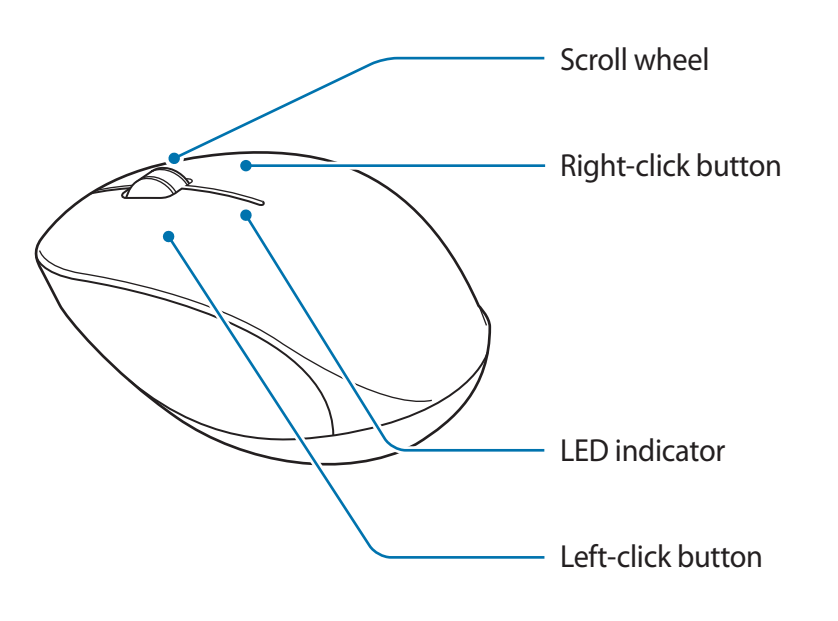

## **Connection and use**

- Open the battery cover insert the battery ensuring that the polarity is matched.
	- $\cdot$  Be sure to check the battery polarity  $(+/-)$ .
		- Do not charge the supplied battery (AAAA).
- Turn on the computer and turn the mouse's power switch to ON.
- 3 Press the Connect button.

When the button is pressed, the LED indicator normally flashes red.

- 
- Be sure to use a sharp object, such as a ballpoint pen, to push the Connect button.
- $\cdot$  Only if the LED indicator is flashing red will the mouse be found on the computer's Bluetooth device list.
- Right-click the Bluetooth icon on your computer's taskbar, and then select **Add a Bluetooth Device**.
- 5 In the **Bluetooth & other devices** window, select **Add Bluetooth or other device**.
- 6 In the **Add a device** window, select **Bluetooth**. The computer will start searching for Bluetooth devices.
- Select the mouse to connect to from the list of Bluetooth devices found.

The mouse is connected to your computer.

- The mouse appears in the Bluetooth device list under the name "Samsung Bluetooth Mouse."
- Enter "0000" when the Bluetooth connection is made and the password or PIN code entry screen appears.
- If the mouse is not in use for more than 5 minutes, it goes into hibernation. To re-use the mouse, right or left click with the mouse.
- If the mouse is not found in the Bluetooth device list, turn off the switch of the mouse and turn it back on to try again.
- The Connect button deletes the Bluetooth device connection information stored in the mouse and will cause the mouse to not work. In the **Bluetooth & other devices** window of your computer, select the mouse you want to connect to, and then select **Remove device** to delete the mouse first registered on your computer and then reconnect it.

## Warning statements

This device complies with part 15 of the FCC Rules. Operation is subject to the following two conditions:

(1) This device may not cause harmful interference,

and (2) this device must accept any interference received, including interference that may cause undesired operation.

Any changes or modifications (including the antennas) to this device that are not expressly approved by the manufacturer may void the user's authority to operate the equipment.